### **Práctica 3.1**

## **Medidas tipificadas**

## **Medidas directas**

La primera información que se obtiene de un estudio estadístico son las medidas directas, las que se derivan del proceso primitivo de medida. Martita sacó 17 en Informática, 3 en Lengua y 6 en Matemáticas. Esas son sus **medidas directas,** que no nos informan del verdadero nivel de la niña en su grupo.

## **Medidas diferenciales**

Llamaremos *medida diferencial* correspondiente a una medida directa X a su diferencia con la media, es decir

$$
x = X - \overline{X}
$$

Esta medida sitúa a los individuos según su distancia al centro de su grupo. Consulta el modelo *martita.ods* (primera hoja *Tipificación),* en el que se han trasladado los datos en forma aislada, sin frecuencias, para que veas qué funciones usa LibreOffice Calc. En este caso sólo **PROMEDIO** y **DESVESTP**, que ya conoces. Se han nombrado a las medias *med1, med2* y *med3* respectivamente, y a las desviaciones típicas *desv1, desv2*  y *desv3*. Repasa en la Guía de LibreOffice la forma de insertar nombres en las celdas.

Las celdas correspondientes a las medidas diferenciales están en blanco rellénalas tú: resta a la nota de Martita en Informática (celda D6) la media del grupo. Así **=D6-med1**. Te deberá resultar -0,47. Encuentra igualmente sus medidas en las otras dos tablas.

Observarás que las medidas diferenciales que obtiene la niña son:

Informática<sup>-</sup><br>0,47 Lengua<sup>-</sup>0,5 Matemáticas0,93

Aquí la información es más precisa: En Informática y Lengua está medio punto por debajo de la media, y en Matemáticas, casi un punto por encima. La niña tiene razón, las Matemáticas se le dan mejor.

Pero ¿tiene la misma importancia el medio punto en ambas asignaturas?

# **Medidas típicas (o tipificadas)**

Para poder comparar las tres asignaturas, las medidas diferenciales se deben dividir entre la desviación típica, para compensar la distinta variabilidad de cada colectivo. Es como comparar la distancia de las notas de Martita a la media con la que se considera estándar: Medida 1 significa una distancia estándar (la desviación típica), medida 2, dos distancias, etc. e igual con las negativas. Para ello usaremos las medidas típicas z =(X-M)/s (consulta la *teoría*)

Rellena las celdas correspondientes dividiendo cada medida diferencial entre su desviación típica (*desv1, desv2,...*)

Ahora, en medidas Z, Martita obtiene:

Informática-0,07Lengua-0,36 Matemáticas0,76

Compruébalo.

La situación se aclara más todavía:

El medio punto en Informática corresponde a -0,07 respecto a **s**, es decir, que prácticamente Martita está en la media del curso.

El otro medio punto en Lengua es más importante: -0,36 respecto a **s**. Está un poco más baja en Lengua que en Informática.

En Matemáticas tiene una distancia de 0,76, casi una **s**, luego está bastante bien. En otro grupo hubiera sacado Notable, quizás.

Las medidas Z son las que mejor nos informan sobre la posición de un individuo en su colectivo. Suelen oscilar entre -3 y 3.

La puntuación Z la puedes encontrar hoy en día en muchos boletines escolares, en análisis clínicos, estudios psicológicos y sociológicos, etc.

Se suelen considerar medidas dentro de la normalidad las comprendidas entre -1 y 1, extraordinarias las que pasen de 2 (o -2 por la parte inferior) y raras las que se acerquen o pasen de 3 y -3.

## **Índices de posición**

## **Cuantiles**

En la vida diaria los porcentajes suelen constituir una herramienta muy descriptiva. Si los padres de Martita descubren que sólo un 12% de sus compañeros saben más Matemáticas que ella quedarán perfectamente informados del nivel de su hija, y muy satisfechos al descubrir que ella supera al 88% de su clase. Por eso se usan los **cuantiles** o **Índices de posición** en Estadística Descriptiva, porque señalan el porcentaje de datos inferiores a uno dado, lo que lo sitúa muy bien dentro del colectivo.

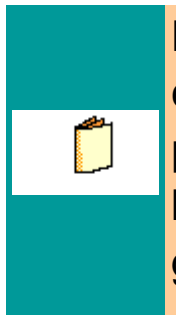

En el resumen teórico puedes consultar todos los índices de posición, que te ayudan a situar los individuos dentro de sus grupos.

Así que otra forma de situar a un individuo en su grupo es a través de los **cuantiles** y de sus inversos los **rangospercentiles**. El programa LibreOffice contiene casi todas las funciones para calcularlos:

**Cuartiles:** Si has leído la teoría, sabrás que se definen tres cuartiles en cualquier distribución de datos: Q1, que sólo tiene inferior a él el 25% de los datos, Q2, que coincide con la medina (50% de datos) y Q3, que supera al 75%.

LibreOffice usa la función **CUARTIL(RANGO;NÚMERO)** para calcularlos. En esa fórmula RANGO corresponde al de datos y NÚMERO debe ser 1, 2 o 3, según el cuartil. Lee las fórmulas en martita.ods

Por ejemplo, el cuartil Q1 de informática se ha calculado mediante **=CUARTIL(Inform, 1)**, porque al rango de notas de Informática le hemos llamado *inform*.

Trata de calcular la Mediana y el tercer cuartil de lengua, que están en blanco. A las notas de Lengua se les ha asignado el nombre de *lengua.* Te debe dar en ambos el valor 4. Coinciden porque su diferencia es menor que la unidad.

Compara las notas de Martita con los distintos cuartiles y saca consecuencias.

**Deciles**: LibreOffice no calcula *deciles* o *quintiles*. Debemos sustituirlos por *Percentiles*, cambiando el número. Por ejemplo, el *Decil 3 D3* se calcula como percentil del 30%.

Calcula el noveno decil de Lengua, que también está en blanco. Debe resultarte 5.

**Percentiles**: Se calculan con la función **PERCENTIL(RANGO;TANTO POR UNO)**. Hay que observar que no se puede usar el tanto por ciento, sino el tanto por 1 (dividiendo entre 100). Así, el *percentil 99, P99*, ha de calcularse como PERCENTIL(RANGO;0,99).

Recuerda que si declaras una celda con formato de porcentaje, aunque escribas el tanto por ciento, su verdadero valor es el de tanto por uno. Si en pantalla se lee 99%, es que vale 0,99.

#### **Rango percentil**:

El **Rango-percentil** se define mediante la operación inversa de la del percentil. Si en este el dato es el porcentaje, y el percentil es el dato que supera a ese porcentaje, en el rango percentil se parte **del valor del**  **dato** y se calcula qué **porcentaje** presenta de valores inferiores a él. Si Matita estuviera en el rango percentil 82 se interpretaría como que las puntuaciones inferiores a ella constituirían el 82% de los datos.

En LibreOffice se usa la función **RANGO.PERCENTIL(RANGO;VALOR)** Como en apartados anteriores, RANGO corresponde a los datos, y VALOR a la medida concreta cuyo percentil se desea conocer.

En el caso de Martita, estos cálculos (ver hoja *cuantiles* de **martita.ods**) descubren mucho mejor que las medidas tipificadas la verdadera situación de la alumna:

InformáticaP43LenguaP21MatemáticasP76

En Informática tiene al 43% de los compañeros con peor rendimiento que ella, en Lengua sólo al 21% (ella está muy baja), y, sin embargo, en Matemáticas supera al 76%.

Abre la hoja *Gráficos* y comprobarás en ella el distinto nivel que una calificación de **Bien** puede representar según el grupo de alumnos y la nota numérica de la que proceda. En las tablas auxiliares de la derecha puedes descubrir cómo se han creado los gráficos.